# Aras Office Connector

# 12.0R5

Release Notes

*Document #: 12.0R5.2021031501 Last Modified: 4/23/2021*

# Copyright Information

Copyright © 2021 Aras Corporation. All Rights Reserved.

Aras Corporation 100 Brickstone Square Suite 100 Andover, MA 01810

**Phone:** 978-691-8900 **Fax:** 978-794-9826

**E-mail:** [support@aras.com](mailto:support@aras.com)

**Website:** [https://www.aras.com](https://www.aras.com/)

#### **Notice of Rights**

Copyright © 2021 by Aras Corporation. This material may be distributed only subject to the terms and conditions set forth in the Open Publication License, V1.0 or later (the latest version is presently available at http://www.opencontent.org/openpub/).

Distribution of substantively modified versions of this document is prohibited without the explicit permission of the copyright holder.

Distribution of the work or derivative of the work in any standard (paper) book form for commercial purposes is prohibited unless prior permission is obtained from the copyright holder.

Aras Innovator, Aras, and the Aras Corp "A" logo are registered trademarks of Aras Corporation in the United States and other countries.

All other trademarks referenced herein are the property of their respective owners.

#### **Notice of Liability**

The information contained in this document is distributed on an "As Is" basis, without warranty of any kind, express or implied, including, but not limited to, the implied warranties of merchantability and fitness for a particular purpose or a warranty of noninfringement. Aras shall have no liability to any person or entity with respect to any loss or damage caused or alleged to be caused directly or indirectly by the information contained in this document or by the software or hardware products described herein.

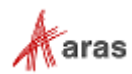

# Table of Contents

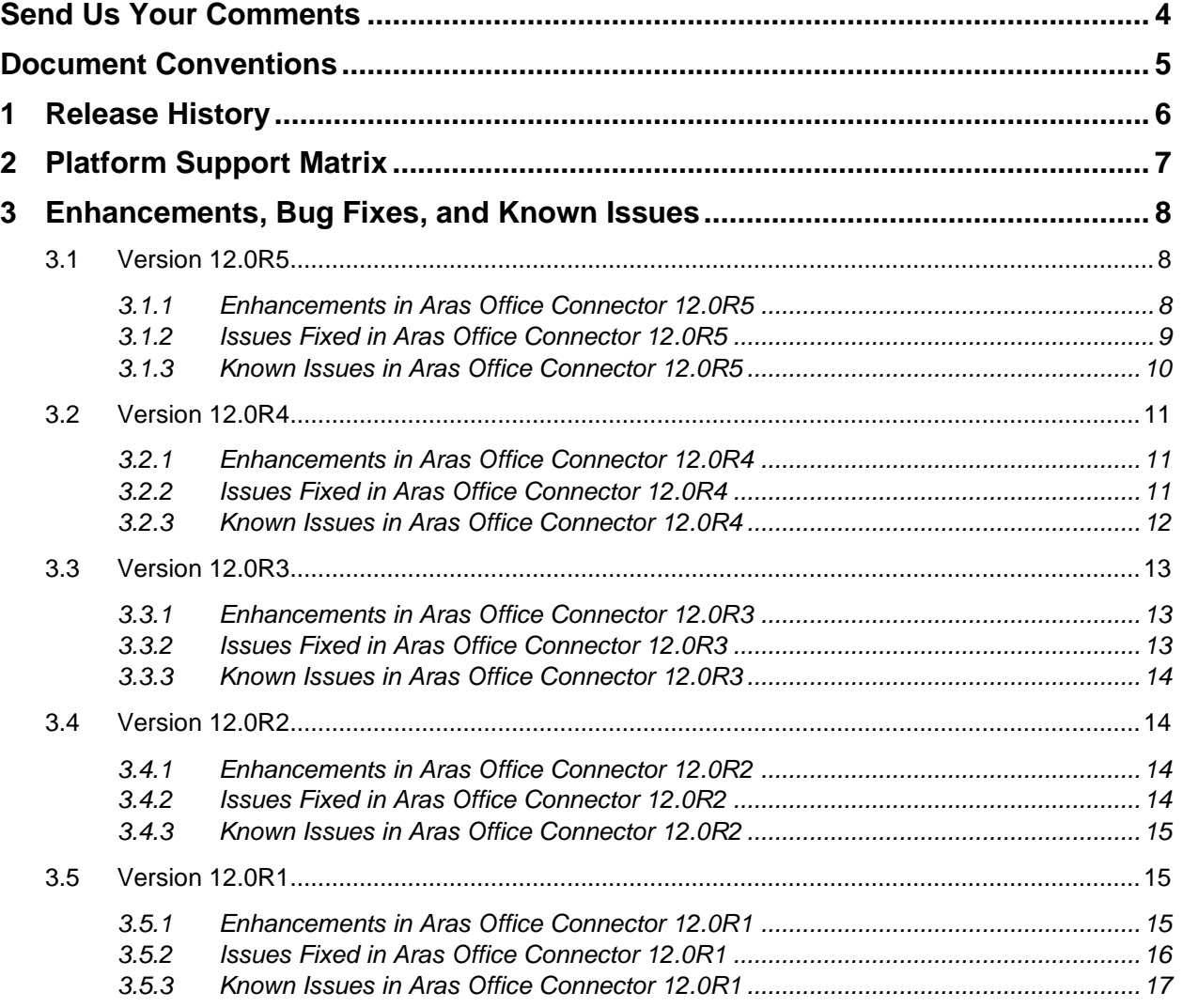

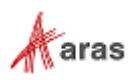

# <span id="page-3-0"></span>Send Us Your Comments

Aras Corporation welcomes your comments and suggestions on the quality and usefulness of this document. Your input is an important part of the information used for future revisions.

- o Did you find any errors?
- o Is the information clearly presented?
- o Do you need more information? If so, where and what level of detail?
- o Are the examples correct? Do you need more examples?
- o What features did you like most?

If you find any errors or have any other suggestions for improvement, indicate the document title, and the chapter, section, and page number (if available).

You can send comments to us in the following ways:

**Email:** [support@aras.com](mailto:support@aras.com) Subject: Aras Innovator Documentation

Or,

**Postal service:** Aras Corporation 100 Brickstone Square Suite 100 Andover, MA 01810 Attention: Aras Innovator Documentation

Or,

**FAX:** 978-794-9826 Attn: Aras Innovator Documentation

If you would like a reply, provide your name, email address, address, and telephone number.

If you have usage issues with the software, visit<https://www.aras.com/support/>

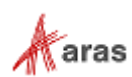

# <span id="page-4-0"></span>Document Conventions

The following table highlights the document conventions used in the document:

Table 1: Document Conventions

| <b>Convention</b>                 | <b>Description</b>                                                                                                    |
|-----------------------------------|----------------------------------------------------------------------------------------------------|
| <b>Bold</b>                       | Emphasizes the names of menu items, dialog boxes,<br>dialog box elements, and commands.                                       |
|                                   | Example: Click OK.                                                                                                    |
| Code                              | Code examples appear in courier font. It may represent<br>text you type or data you read.                                     |
| Yellow highlight                  | Code highlighted in yellow draws attention to the code that<br>is being indicated in the content.                             |
| Yellow highlight<br>with red text | Red text highlighted in yellow indicates the code parameter<br>that needs to be changed or replaced.                          |
| Italics                           | Reference to other documents.                                                                                                 |
| Note:                             | Notes contain additional useful information.                                                                                  |
| <b>Warning</b>                    | Warnings contain important information. Pay special<br>attention to information highlighted this way.                         |
| Successive menu<br>choices        | Successive menu choices may appear with a greater than<br>sign (-->) between the items that you will select<br>consecutively. |
|                                   | Example: Navigate to File --> Save --> OK.                                                                                    |

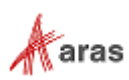

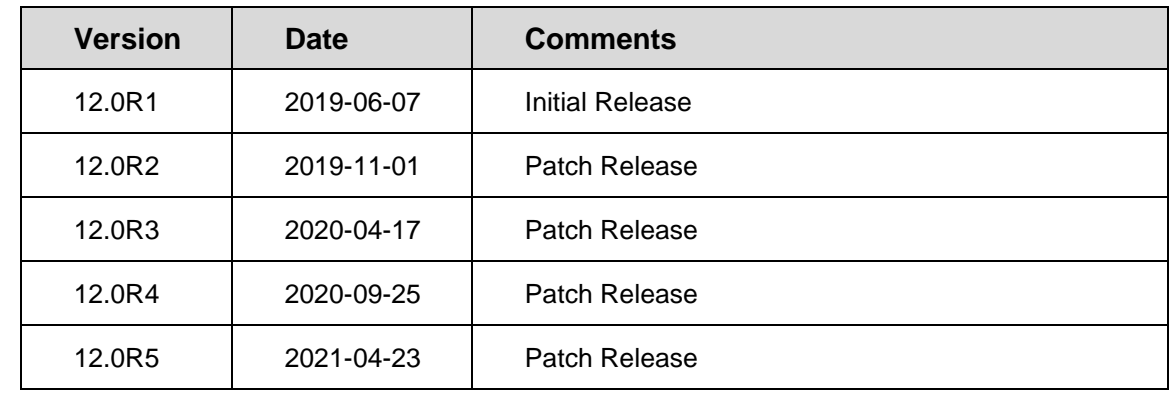

# <span id="page-5-0"></span>1 Release History

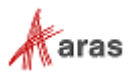

# <span id="page-6-0"></span>2 Platform Support Matrix

The following software versions are supported by Aras Office Connector Version 12.0R5:

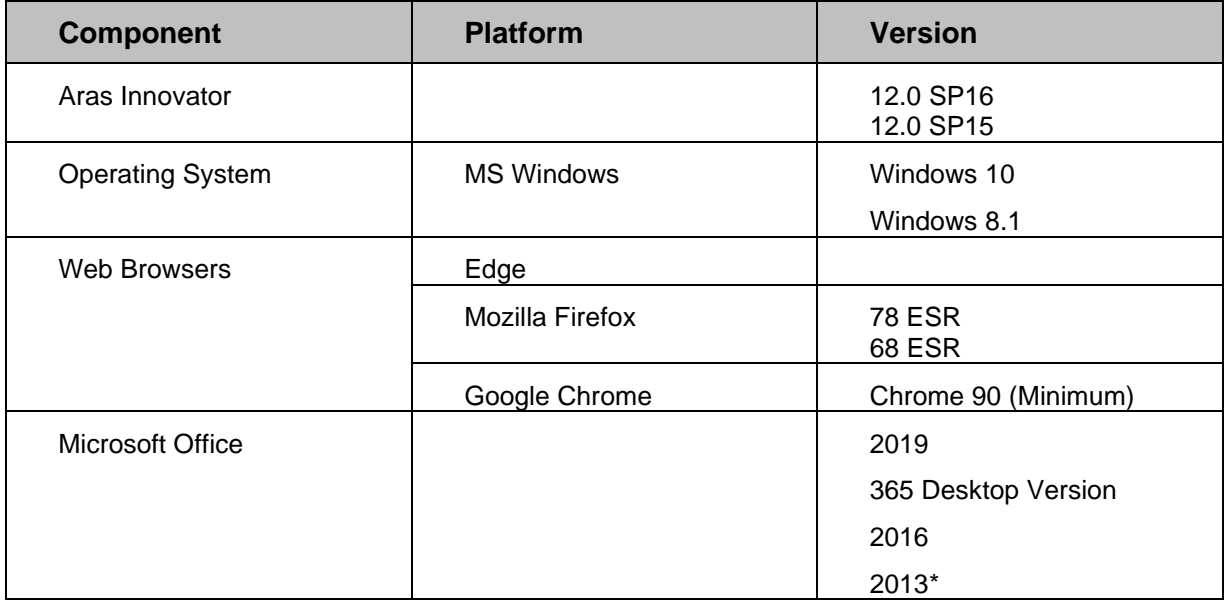

**Note:** Version 2013 of Microsoft Visio is not supported.

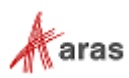

# <span id="page-7-0"></span>3 Enhancements, Bug Fixes, and Known Issues

# <span id="page-7-1"></span>**3.1 Version 12.0R5**

## <span id="page-7-2"></span>**3.1.1 Enhancements in Aras Office Connector 12.0R5**

#### **Ability to disable Property Mappings Synchronization Warning Dialog**

Users can now disable the Property Mappings Synchronization Warning Dialog from the Aras Office Connector Preference. After disabling the dialog, users will no longer get an alert when document properties from the file in the working directory and Aras are not synchronized. A Save to Aras will automatically be executed to synchronize document properties without user interaction.

#### **Support for Multi-Value List Properties**

Aras Office Connector now supports the Multi-Value List property data type. Bi-directional property mappings can be configured for Multi-Value List properties. Also, searching on Multi-Value List property in any Aras Office Connector search dialog is now supported.

#### **Support for Federated Properties**

Aras Office Connector now supports the Federated property data type. Property mappings can be configured for Federated properties in the direction from Aras to Office only (From Office to Aras is not supported).

#### **Extended Support for Filter List Properties**

Aras Office Connector now supports the same source ItemTypes as Aras Innovator for Filter List data type, extending the current capability beyond List. Any default properties, like classification and authoring\_tool, can be used as a source for Filtered List. Bi-directional property mappings between Office and Aras can now be applied for Filter Lists. Also, users can search on Filter List properties in any Office Connector search dialog where configured.

## **Ability to Search by Effective Date**

Aras Office Connector now supports the same Effectivity Date search capabilities found in Aras Innovator. Earlier versions of Documents and Templates can now be opened for View using the standard Document search.

## **Extended Support for Outlook Email Property Mappings**

Email addresses can now be mapped more seamlessly from Outlook to Aras when saving an email from the Aras Office Connector. These new specific properties include To, From, CC and BCC. For example, Office property \$MSO\_participants(TO) will map the To email addresses to the designated Aras property. Multiple email addresses display separated by a space.

©2021 Aras Corporation All Copyrights Reserved. 8

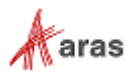

#### **Logout Ribbon Command**

The Logout command has been exposed in the Aras Office Connector ribbon within the Help menu. Users no longer need to close the Microsoft Application or navigate to the Session dialog in order to log out of Aras Office Connector.

#### **Continued Office Connector Redesign**

Grids have been restyled across the Office Connector to ensure consistency with the web client. Restyling focused on Document Item Search Grids, as well as the Properties Grid.

## <span id="page-8-0"></span>**3.1.2 Issues Fixed in Aras Office Connector 12.0R5**

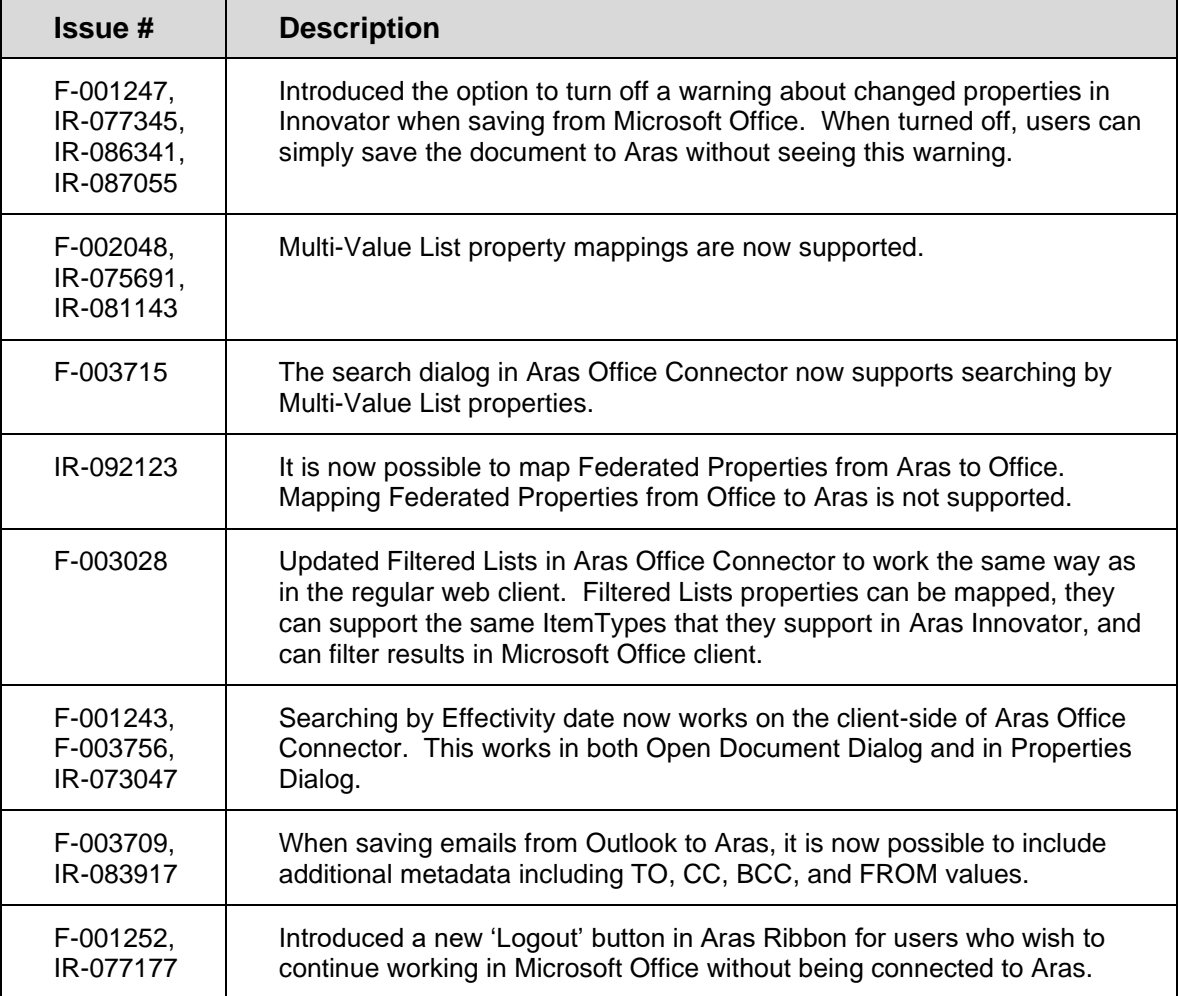

©2021 Aras Corporation All Copyrights Reserved. 9

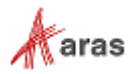

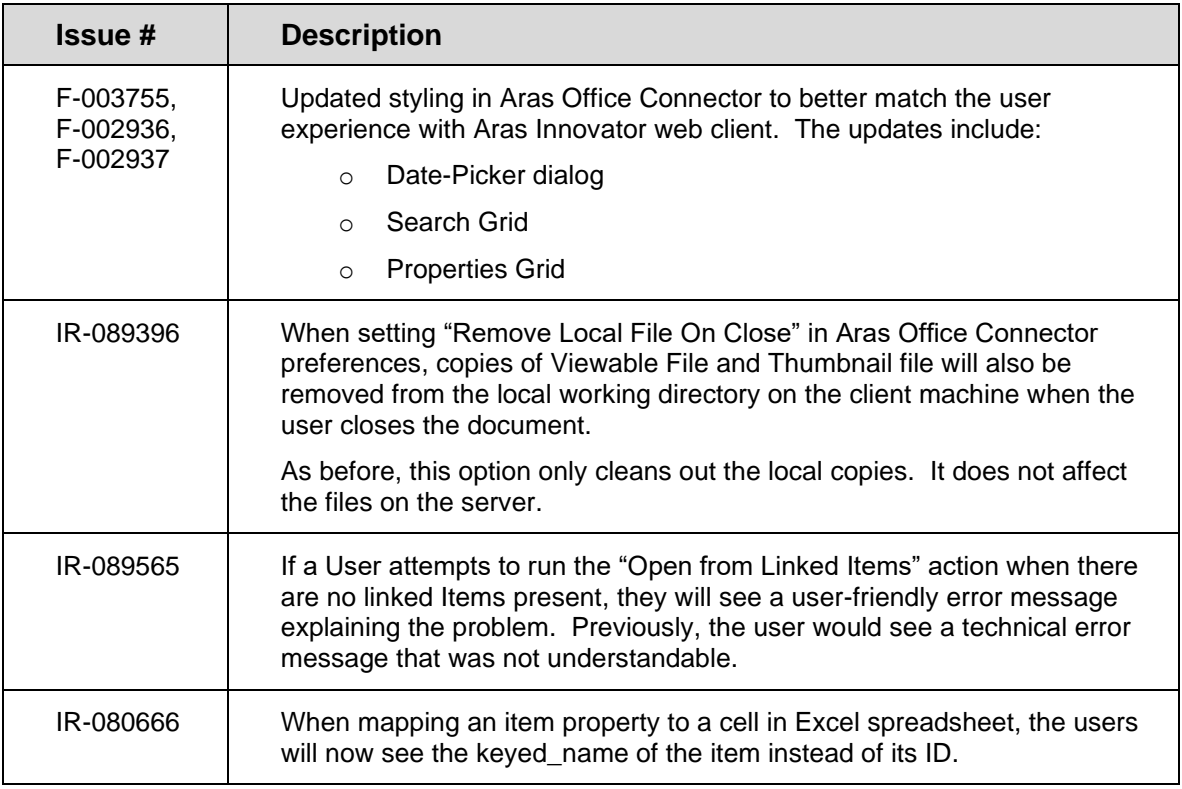

# <span id="page-9-0"></span>**3.1.3 Known Issues in Aras Office Connector 12.0R5**

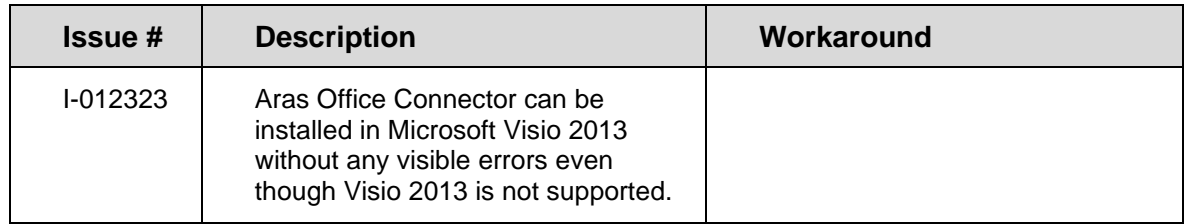

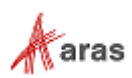

# <span id="page-10-0"></span>**3.2 Version 12.0R4**

# <span id="page-10-1"></span>**3.2.1 Enhancements in Aras Office Connector 12.0R4**

#### **Ability to set a Default Login URL**

Users can bypass the first login window during authentication by setting a server URL as default in Preferences. A default URL can later be unset allowing the user to return to selecting the server URL during authentication, or a new server URL can be set as default in its place.

#### **Inactive List Values**

List values can be flagged as inactive by the administrator, with the result that inactive values cannot be set going forward, but will still be kept in existing places where they were previously set. All inactive values are still available for search.

#### **Ability to turn off Virtual Saved Searches**

Saved searches include "virtual saved searches" that correspond to each Document Type you have access to. These virtual saved searches are indicated by an asterisk in front of the name. Users now have the ability to omit "virtual saved searches" in Preferences and only show saved searches corresponding to their User.

#### **Improvements to Managing Thumbnails**

Disabling the generation of thumbnails has been improved by implementing a new Boolean property on the Office Document Type. Also, thumbnails can now display as images under the Thumbnail property of Document items in Aras Innovator.

## **Office Connector Redesign Continued**

Dialog windows have been restyled across the Office Connector to ensure consistency with the web client. Restyling focused on Property Fields, Buttons, Icons, Titles, and Theme. Updates include, but are not limited to, restyling for Login, New Aras Document, Save to Aras, Links, Promote, Discussion Panel, and message dialogs.

# <span id="page-10-2"></span>**3.2.2 Issues Fixed in Aras Office Connector 12.0R4**

| <b>Issue</b> #         | <b>Description</b>                                                                                                    |
|------------------------|----------------------------------------------------------------------------------------------------|
| F-002219               | To avoid entering the Aras Innovator URL each time a User logs in, it is<br>now possible to set a default URL for Aras Office Connector to use. The<br>default may be set and changed in client preferences.           |
| I-021024               | If a List Value in Aras Innovator is marked as 'Inactive,' Aras Office<br>Connector will not allow the User to set that Inactive value. It is still<br>possible to search on all List Values, including Inactive ones. |
| F-001244,<br>IR-075090 | Users can now toggle off Virtual Saved Searches in their client<br>preferences. When toggled off, only searches saved for the User will be<br>shown.                                                                   |

©2021 Aras Corporation All Copyrights Reserved. 11

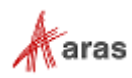

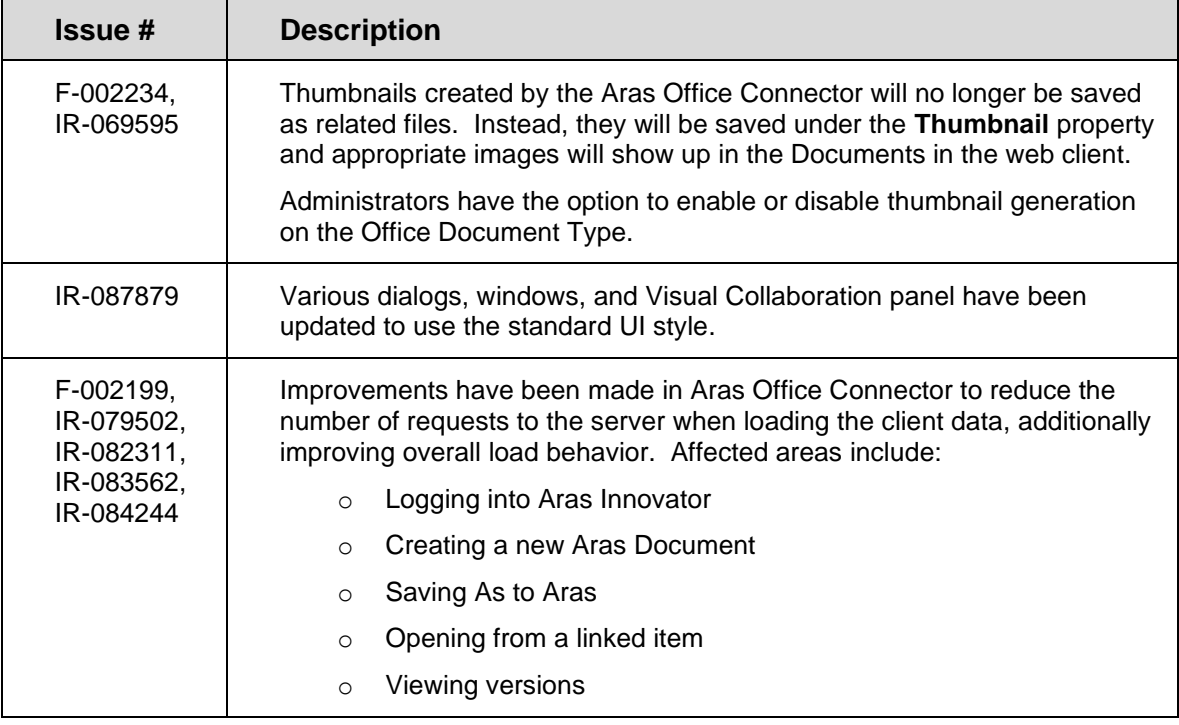

# <span id="page-11-0"></span>**3.2.3 Known Issues in Aras Office Connector 12.0R4**

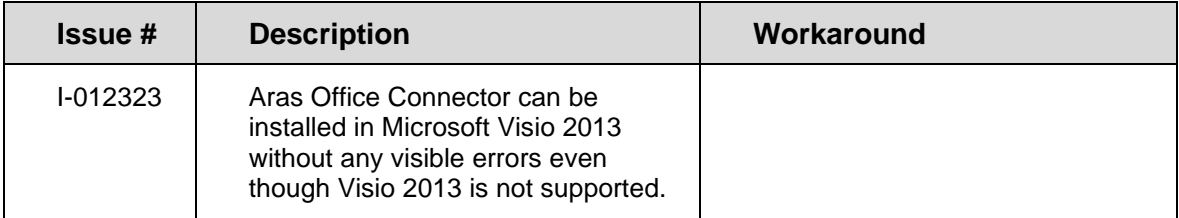

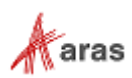

# <span id="page-12-0"></span>**3.3 Version 12.0R3**

# <span id="page-12-1"></span>**3.3.1 Enhancements in Aras Office Connector 12.0R3**

## **Open in Office Command Available for Item Toolbars**

The **Open in Office** command is now available in the item toolbar for the ItemType configured for the Office Connector. The command is only available if the action "MSO\_OpenInOffice" is added. Selecting this command will open the document under the control of Aras Office Connector, similar to selecting the **Open in Office** action from the search results grid or the **More** menu.

#### **Aras Office Connector Login Options**

Aras Office Connector now supports all the same authentication options as Aras Innovator.

#### **Ability to resize dialogs when creating a New Aras Document**

The **New Aras Document**, **Save to Aras**, and **Save As to Aras** dialogs can now be resized by dragging the lower right-hand corner. Users now have the ability to lengthen the **Document Type**, **Document Template**, and **Link to Item** fields in order to see additional text that was previously hidden for longer names.

#### **Markups are saved when Viewables are generated**

If Track Changes is enabled when the Office Connector Viewable is generated, the Viewable will now save with the markups. If Track Changes is not enabled, the Viewable will generate without markups.

#### **Support for Aras Office Connector on Aras Innovator 12.0 SP6**

Aras Office Connector is now supported on Aras Innovator 12.0 SP6.

## <span id="page-12-2"></span>**3.3.2 Issues Fixed in Aras Office Connector 12.0R3**

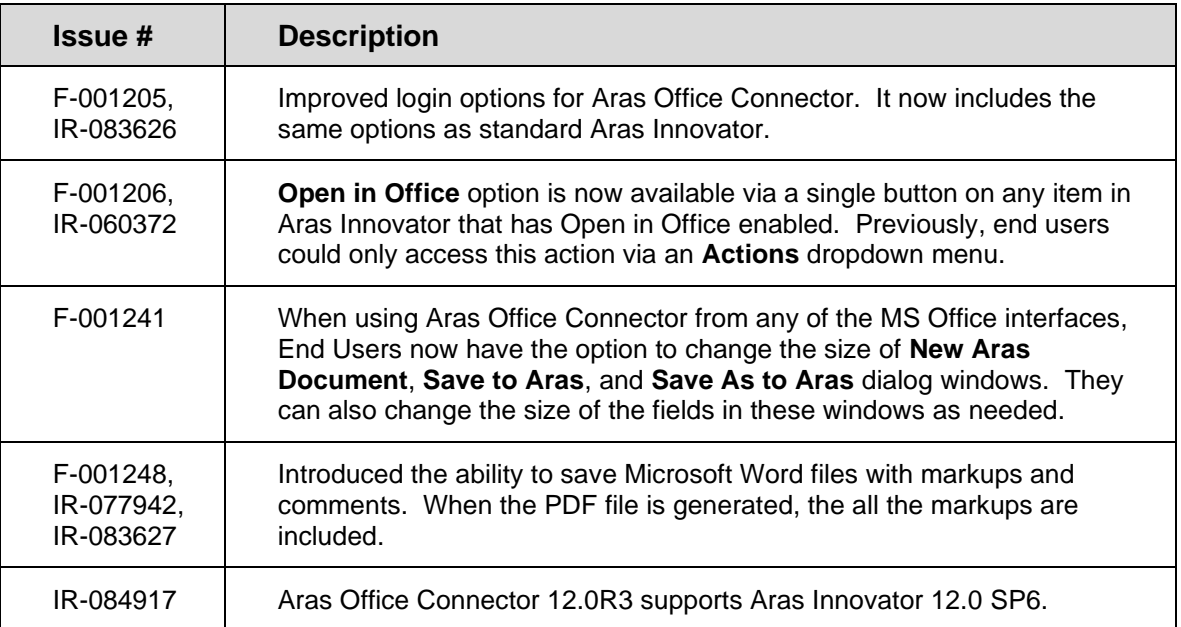

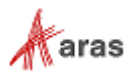

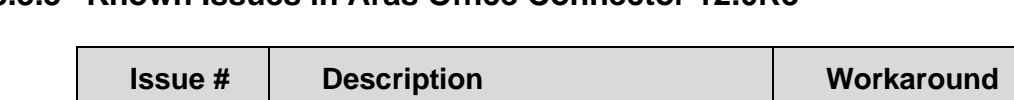

## <span id="page-13-0"></span>**3.3.3 Known Issues in Aras Office Connector 12.0R3**

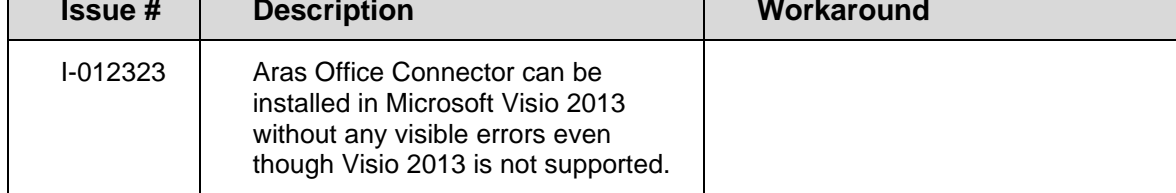

# <span id="page-13-1"></span>**3.4 Version 12.0R2**

# <span id="page-13-2"></span>**3.4.1 Enhancements in Aras Office Connector 12.0R2**

## **Aras Office Connector now includes Microsoft Visio**

The standard installation of the Aras Office Connector now includes the Microsoft Visio application. Supported versions include Microsoft Visio 2016 and 2019. All standard connector functionality is available, including mapping properties, relating items, configuring ribbon commands, and generating PDFs.

## **Thumbnail Generation is now Optional**

Administrators can now disable the generation of thumbnails. While the thumbnail property exists on the ItemType, thumbnails will not be generated unless a file is specified for the Office Document Type for the Thumbnail File property.

## **Support for XLSM**

The Aras Office Connector now supports XLSM, the macro-enabled Excel spreadsheet file extension.

## **Refresh Properties Enhanced**

Aras Office Connector now has the ability to refresh newly added preferences without having to close the MS Office Application, using Refresh Settings in the ribbon.

## **Support for Aras Office Connector on Aras Innovator 12.0 SP2**

Aras Office Connector is now supported on Aras Innovator 12.0 SP2.

# <span id="page-13-3"></span>**3.4.2 Issues Fixed in Aras Office Connector 12.0R2**

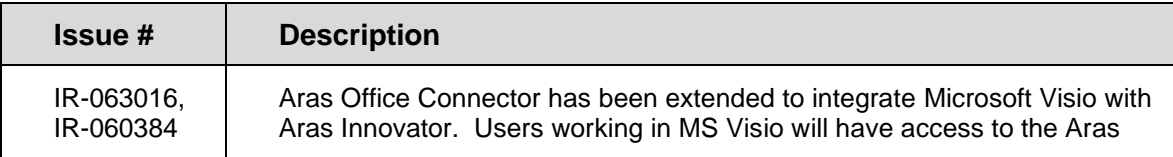

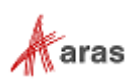

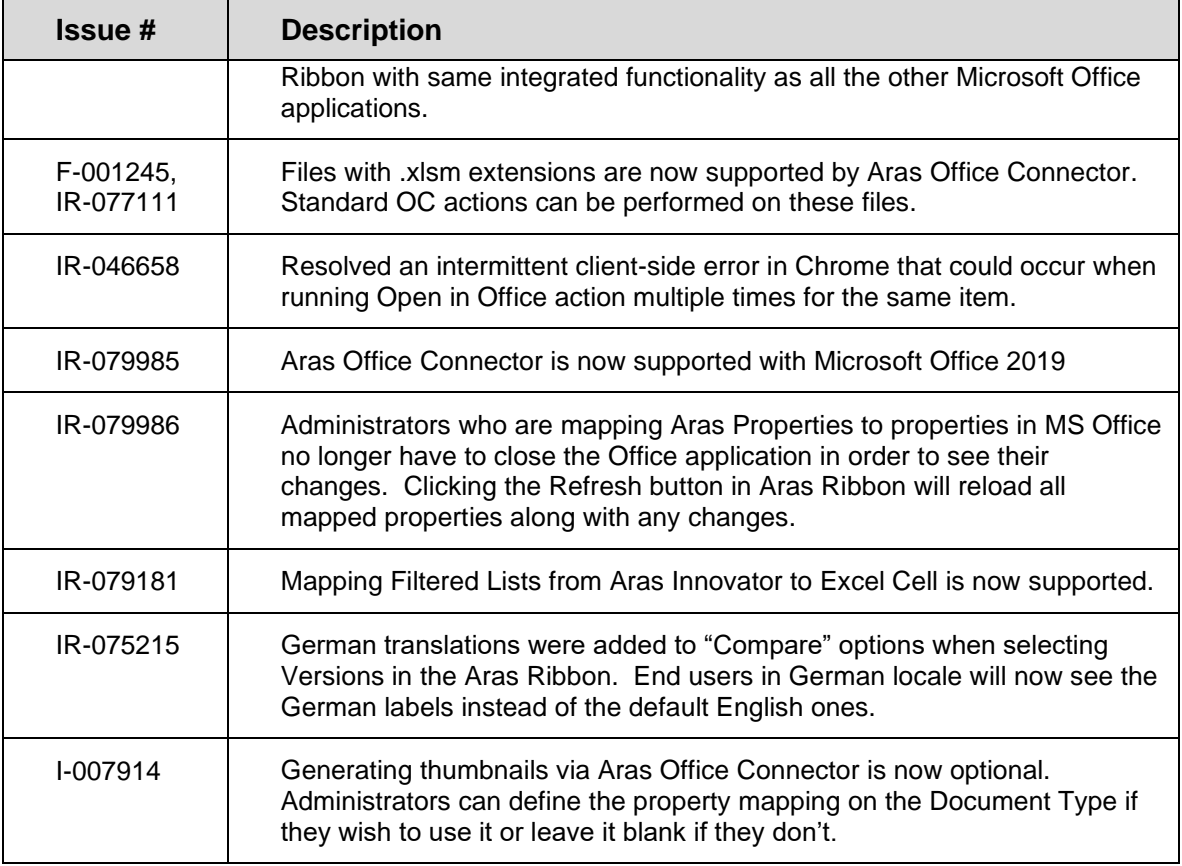

# <span id="page-14-0"></span>**3.4.3 Known Issues in Aras Office Connector 12.0R2**

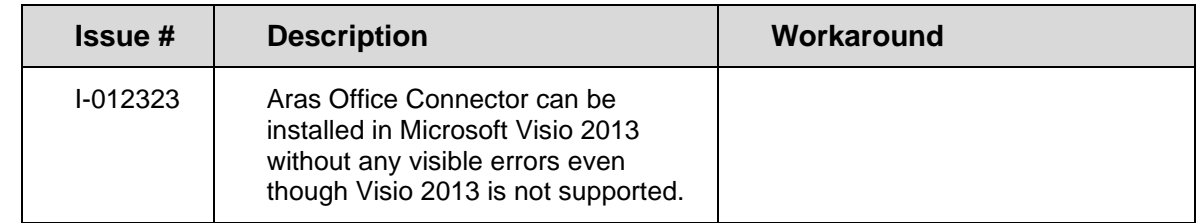

# <span id="page-14-1"></span>**3.5 Version 12.0R1**

# <span id="page-14-2"></span>**3.5.1 Enhancements in Aras Office Connector 12.0R1**

## **Support for Aras Office Connector on Aras Innovator 12.0**

Aras Office Connector is now supported on Aras Innovator 12.0.

©2021 Aras Corporation All Copyrights Reserved. 15

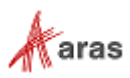

#### **Office Connector Redesign**

The Aras Office Connector and Client have been redesigned based on Aras Innovator 12.0. Ribbon commands now have modern icons and have been regrouped to enhance productivity. Property fields across the Ribbon and Dialogs have been resized to support longer strings of data. Aras Office Connector Dialogs and Aras Innovator Client forms have been restyled as well. Locking has also been replaced with the new Claim functionality.

#### **Continued Support for Localization**

Localization improvements have been made to further support French, German, and Japanese languages. Translations have been added and improved across Aras Innovator and the Office Connector. Japanese characters are now supported when logging into the Office Connector. Additionally, the Office Connector has been enhanced to use the Microsoft Office culture instead of the OS language setting.

#### **Support for Multiple Blank Classifications**

The Office Connector now supports a blank classification per ItemType. Previously, only one blank classification could exist, regardless of the ItemType defined.

#### **Filename Validation**

To prevent users from unintentionally overriding a local file when creating a new Aras document, Office Connector will prompt users for validation when it detects that a file with the same name already exists in their directory. Users can choose to override their local copy and continue creating the new Aras document, or they can cancel the operation.

#### **Ribbon Tree**

Enhancements have been made to the tab formerly named Ribbon Commands. Ribbon Tree now provides the ability to manage a group of commands instead of managing each command individually. All commands within a group can be made visible or invisible by selecting the group classification.

#### **Option to Convert to PDF/A**

To meet the demand for expanding business requirements, Aras Office Connector now offers the option to create viewable files in PDF/A format rather than just plain PDF. This option can be selected by administrators in Aras Office Connector settings.

#### <span id="page-15-0"></span>**3.5.2 Issues Fixed in Aras Office Connector 12.0R1**

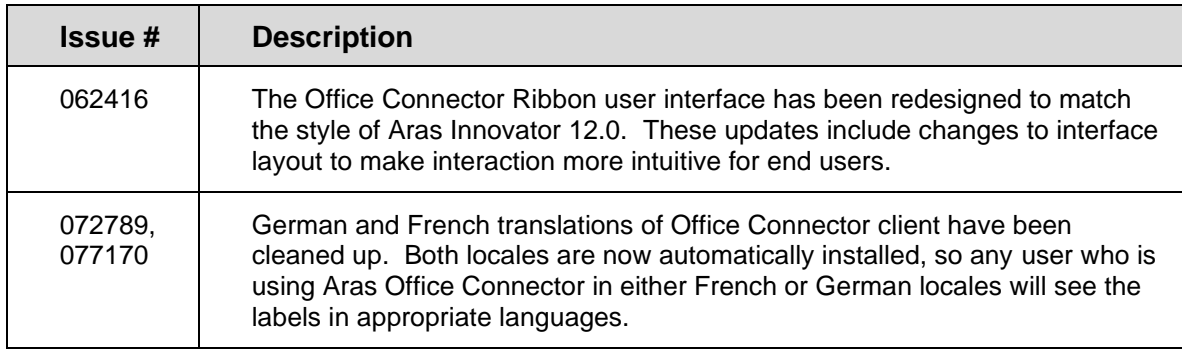

©2021 Aras Corporation All Copyrights Reserved. 16

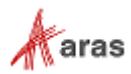

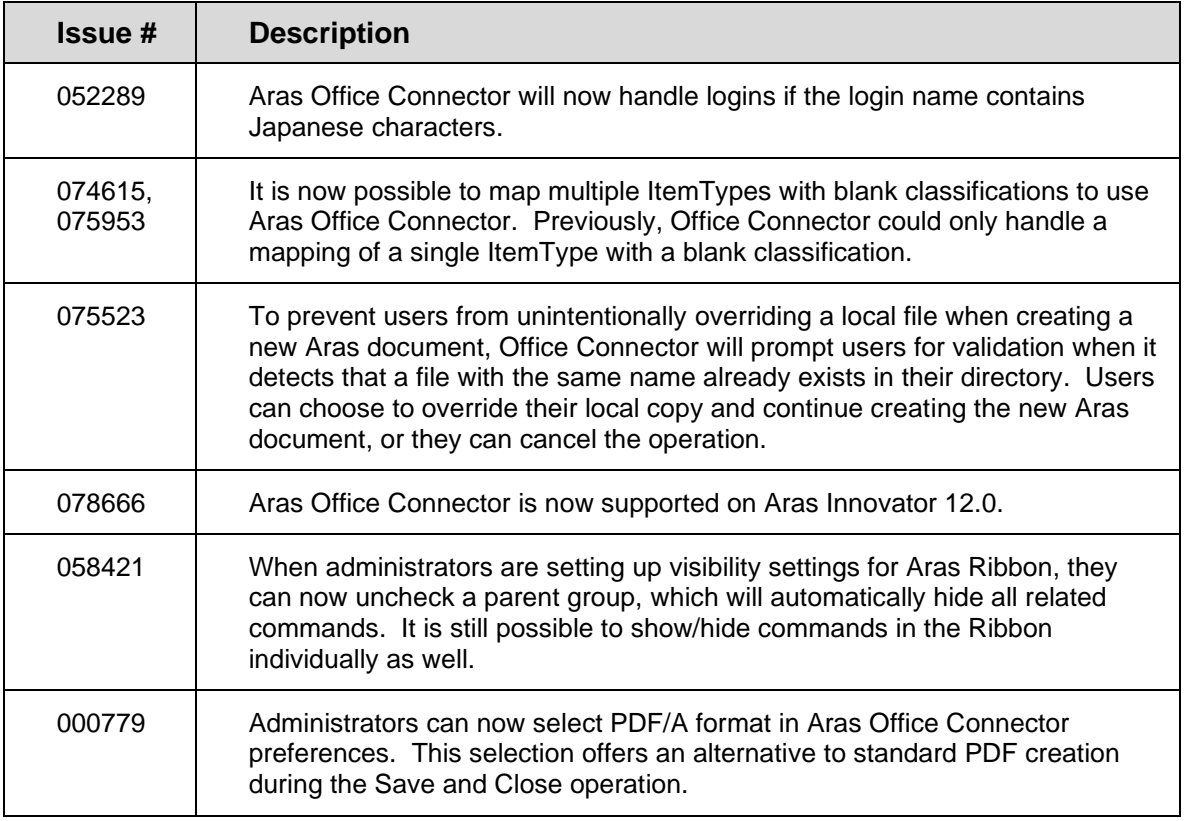

# <span id="page-16-0"></span>**3.5.3 Known Issues in Aras Office Connector 12.0R1**

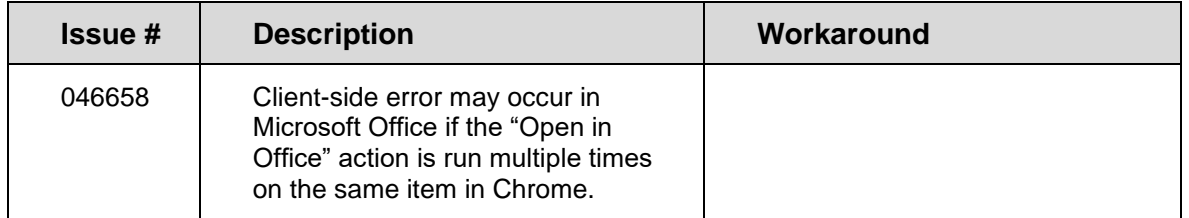

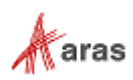